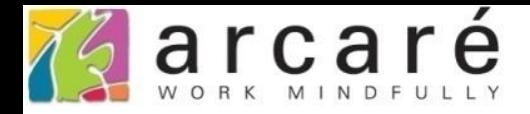

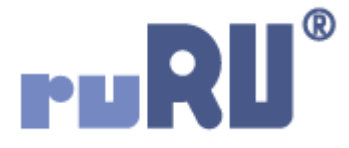

## **ruRU IDE教學課程**

## **7-3 檢視表設計-設定主表或副表**

如如研創股份有限公司

+886 2 2596 3000

IDE: Integrated Design Environment

檢視表

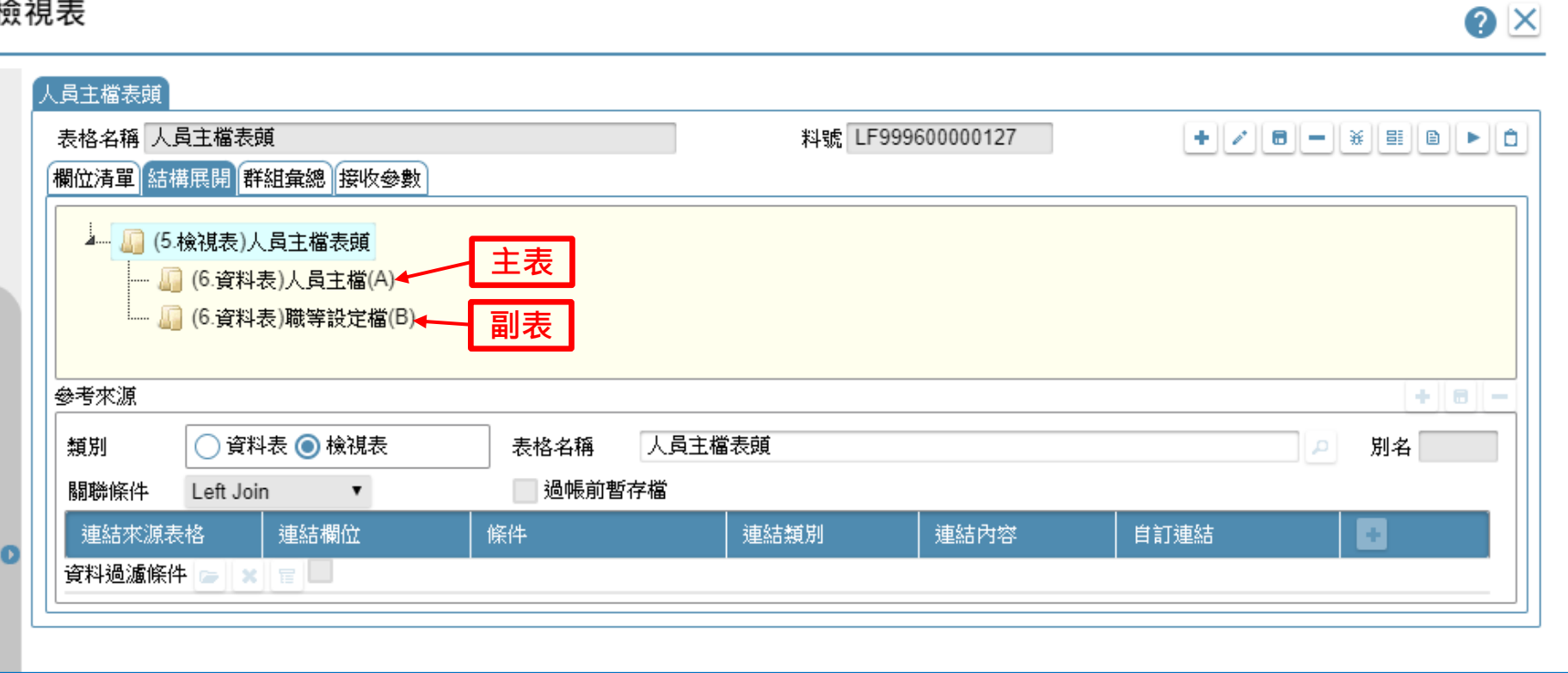

• 檢視表的主表和副表,是檢視表抓取資料的來源。 其中主表一定要設定,副表則可以在需要時才設定。 • 設定方式如下:

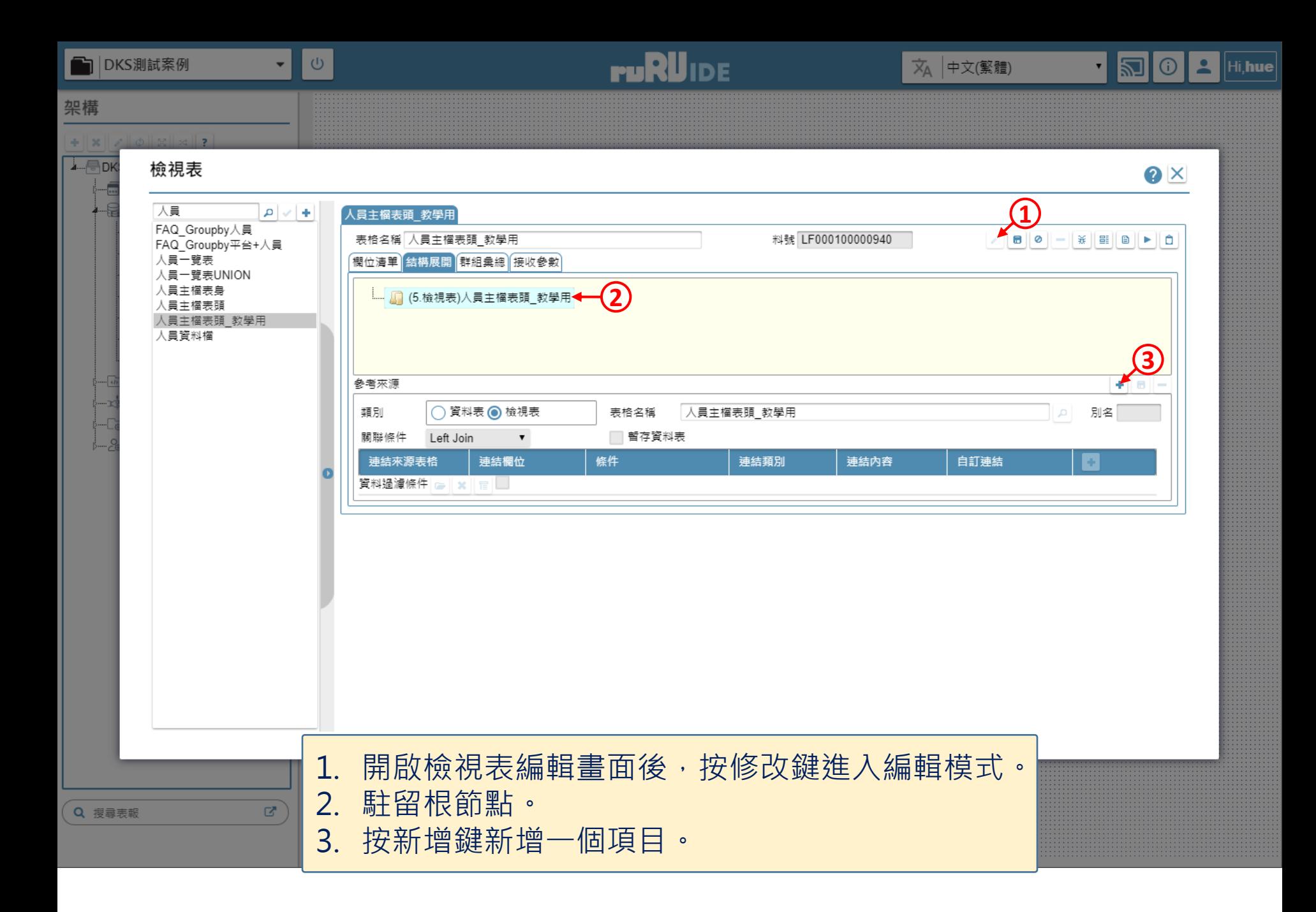

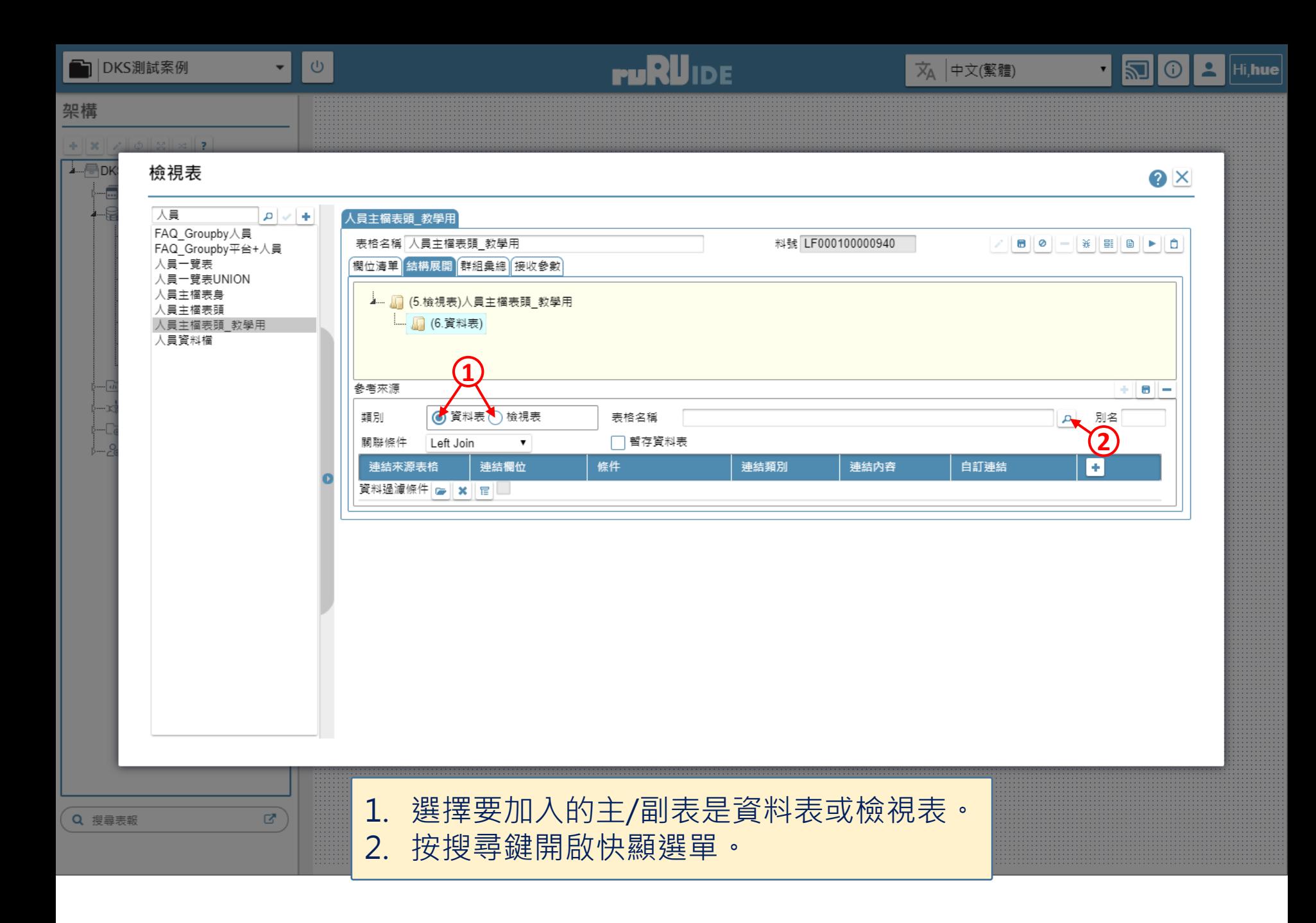

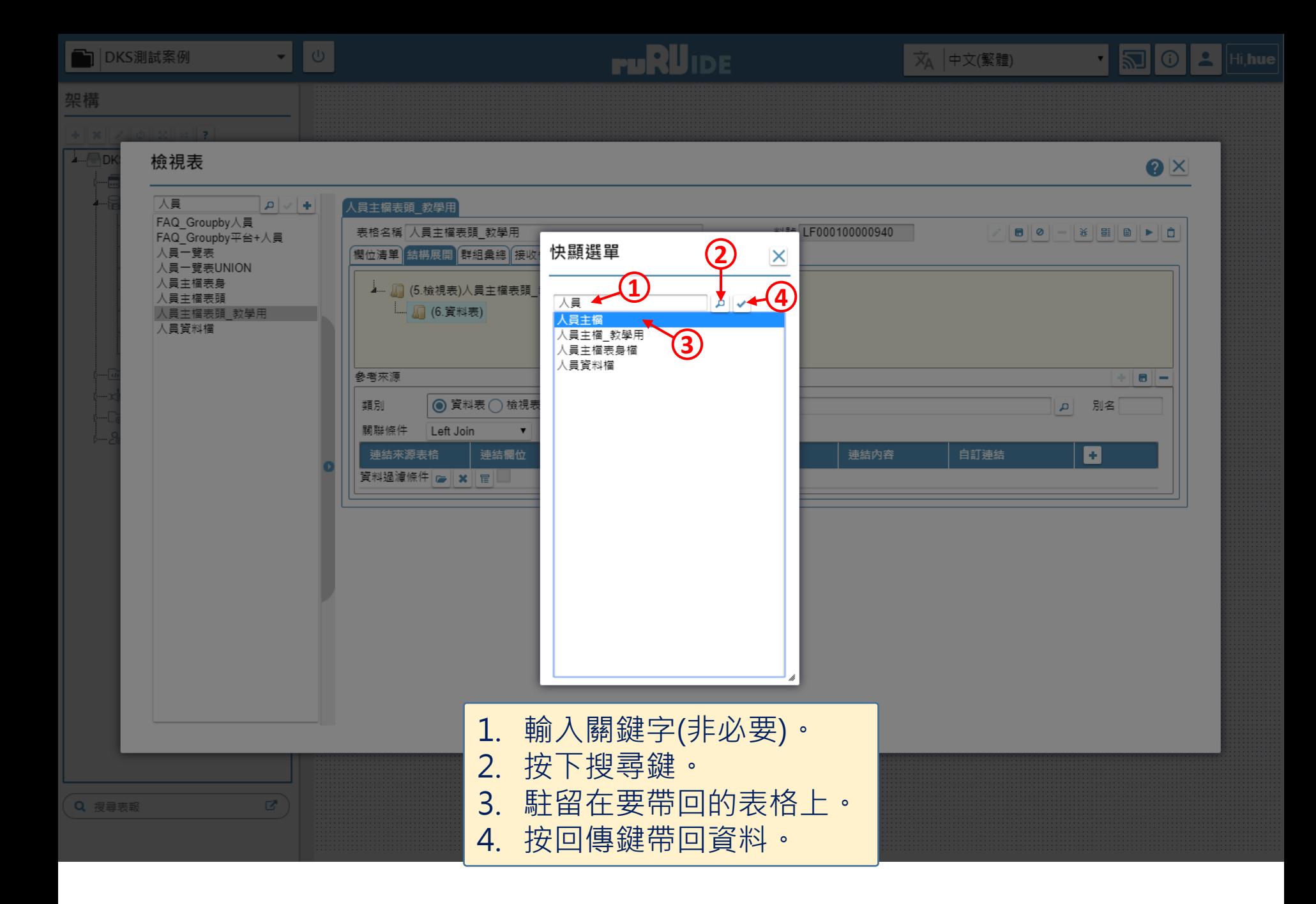

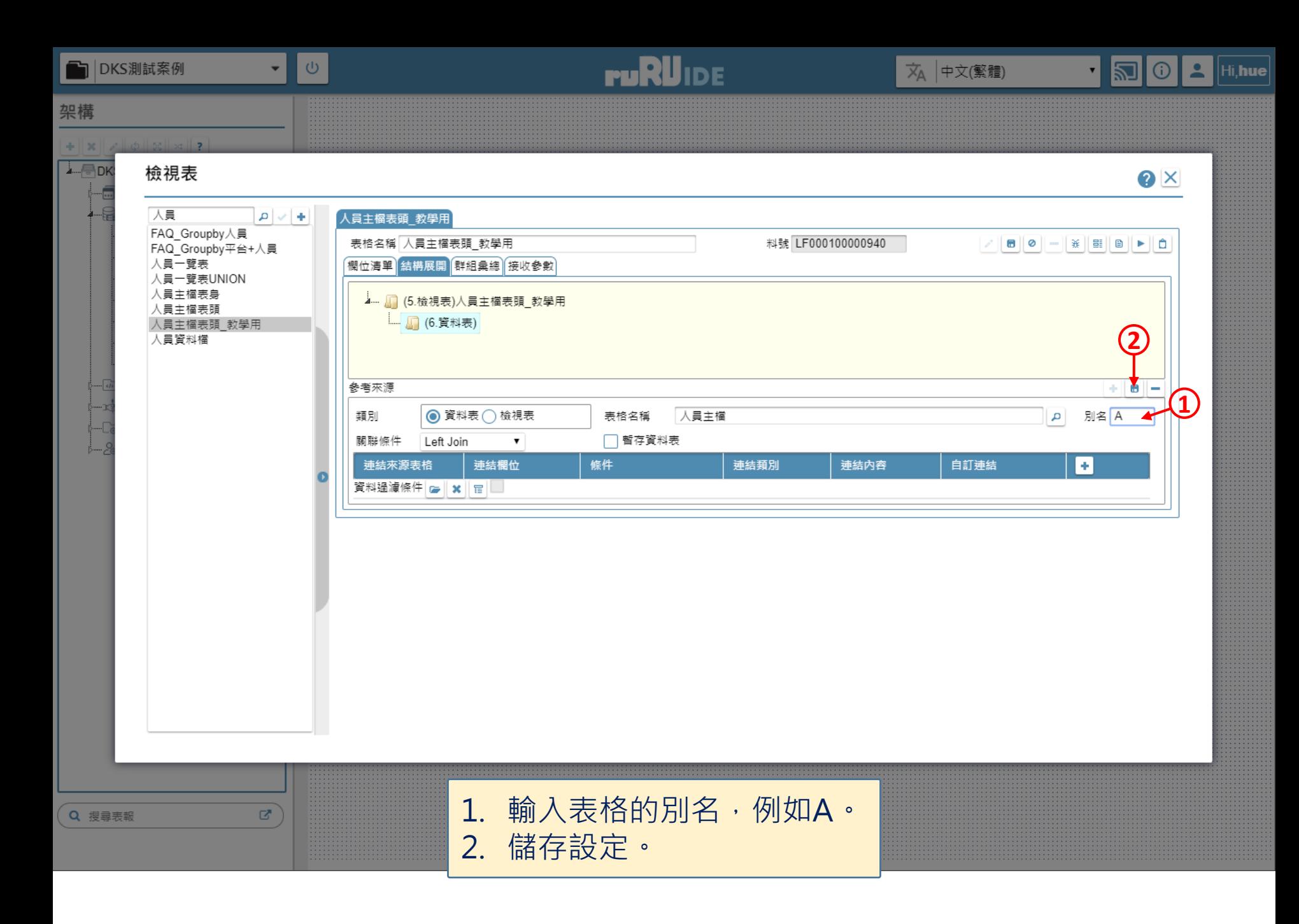

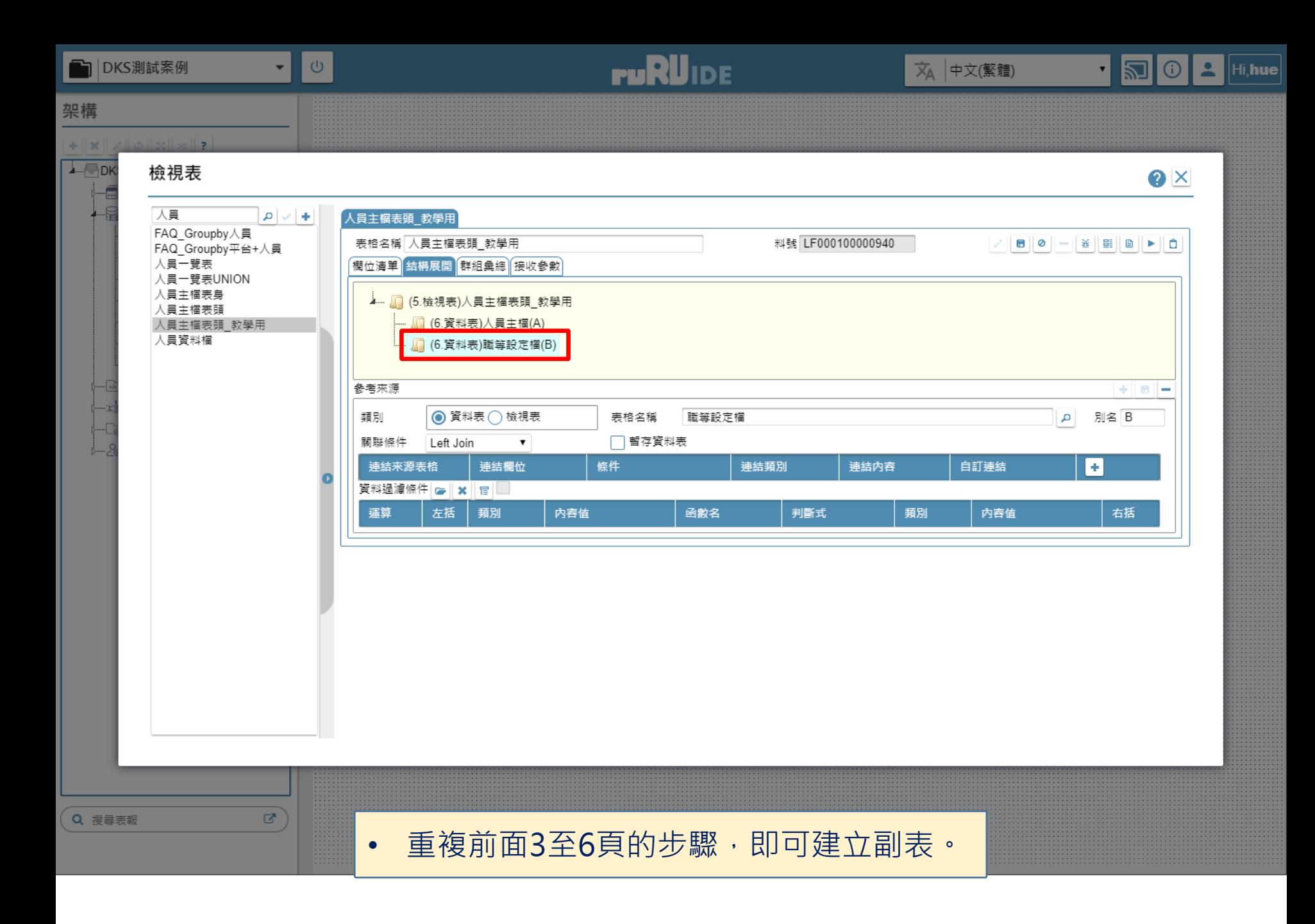

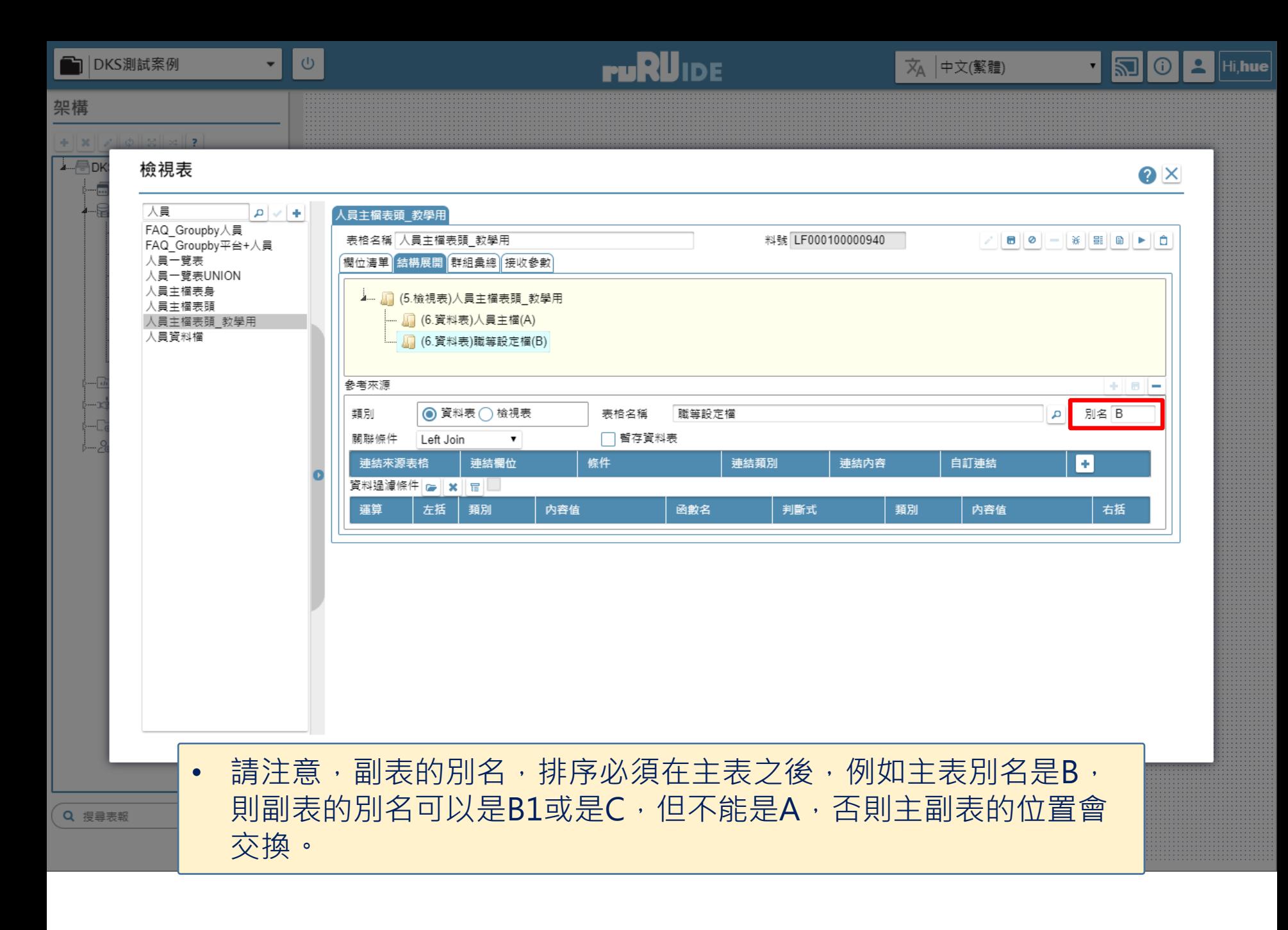